# **IP TEL COMMPILOT Voicemail Provisioning User Guide**

September 2018

## **CONTENTS**

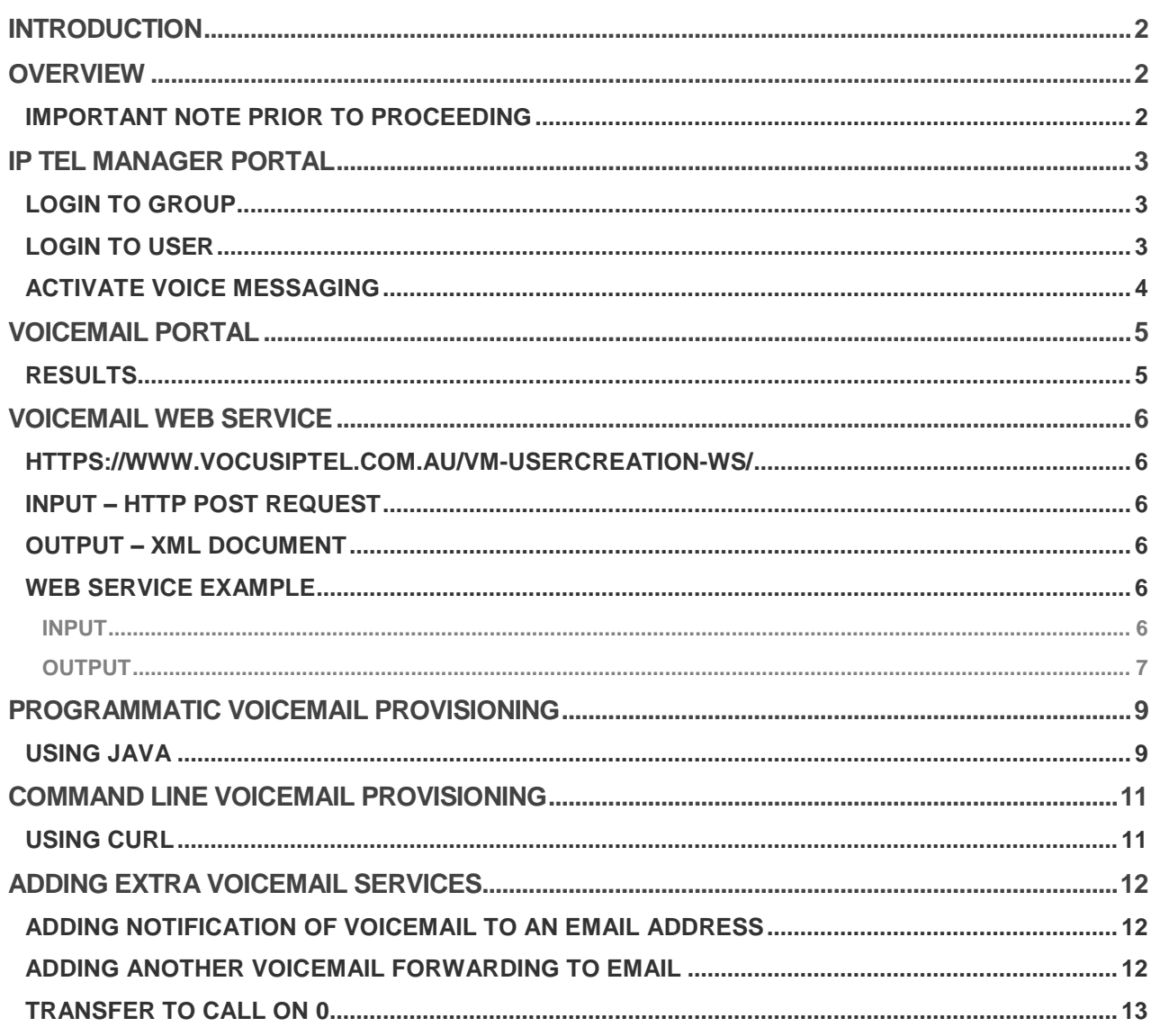

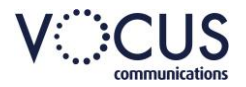

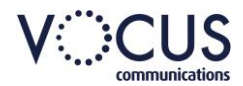

## <span id="page-1-0"></span>**INTRODUCTION**

#### This document is intended for resellers who provision voicemail users on IP Tel Manager.

There are three options available to resellers to provision voicemail for their users. These are:

- › Voicemail forwarded to the users' email address
- › Voicemail forwarded to the users' handset
- › Voicemail forwarded to both the users' email and handset

Voicemail that is forwarded to the users' email address is sent directly from IP Tel manager to the users' email. Voicemail that is forwarded to the users' phone is kept on IP Tel's voicemail servers for retrieval by telephone.

To improve security between IP Tel Manager and IP Tel's voicemail servers, we have developed a new and stronger authentication mechanism. This new process authenticates the user account and password credentials before the voicemail server returns the voicemail messages back to the user. Correct password generation of user accounts can only be made by using the services described in the document.

Resellers that want to forward voicemail to the users' handset should only use the services provided in the document and not use the IP Tel Manager portal or the Open Client Interface – Provisioning (OCI-P) directly.

### <span id="page-1-1"></span>**OVERVIEW**

This document describes the Voicemail Provisioning interfaces. It covers the following topics:

- › Voicemail forwarding to users' email using the IP Tel Manager Portal
- › Voicemail forwarding to users' handset using the Voicemail Provisioning Tool
- › Voicemail forwarding to users' handset using the Voicemail Provisioning Web Service
- Examples of using the Voicemail Provisioning Web Service
- › Programmatically using Java
- › Command Line using cURL
- Adding extra voicemail services

#### <span id="page-1-2"></span>**IMPORTANT NOTE PRIOR TO PROCEEDING**

The Voicemail Provisioning Tool and the Voicemail Provisioning Web Service should only be used to provision users who currently have no voicemail forwarding to handset. Do not use these services for users with voicemail forwarding to handset already provisioned as they will lose all their previous voicemails and be provisioned to a new voicemail account on IP Tel's voicemail servers.

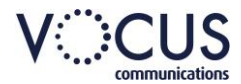

### <span id="page-2-0"></span>**IP TEL MANAGER PORTAL**

Voicemail forwarding to email can be directly provisioned in IP Tel Manager.

### <span id="page-2-1"></span>**LOGIN TO GROUP**

Login to Vocus IP Tel Manager.

- 1. Click **Profile.**
- 2. Click **Groups**.

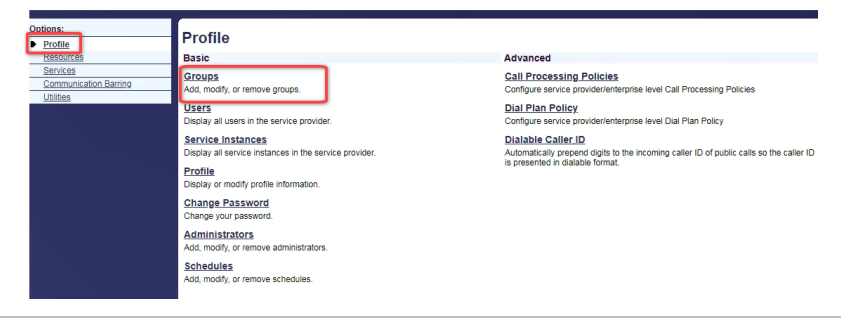

- 3. Click **Search** to display a list of Groups.
- 4. Click **Edit** on the required Group.

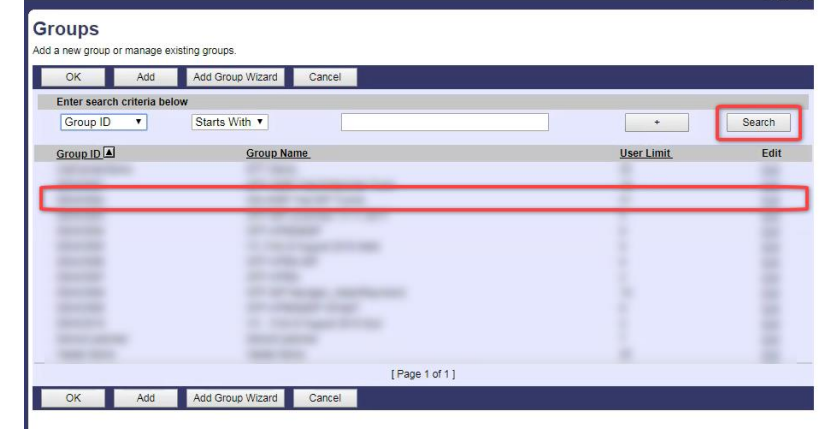

### <span id="page-2-2"></span>**LOGIN TO USER**

On the *Group > Profile menu* page:

1. Click **Users.**

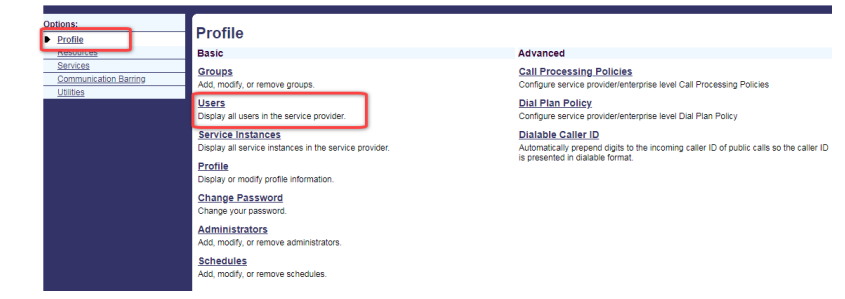

- 2. Click **Search** to display a list of users in the group.
- 3. Click **Edit** or any item on the row for the user.

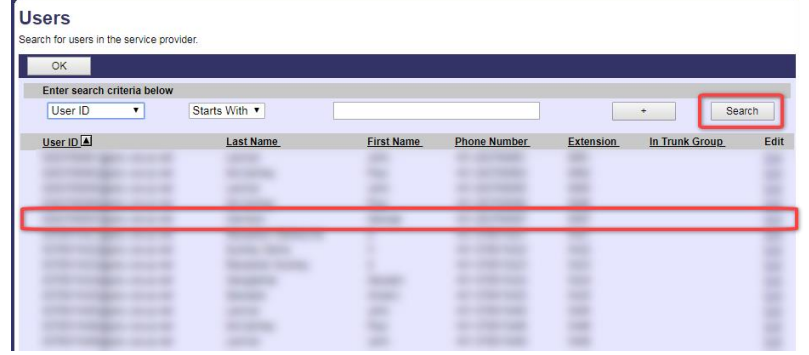

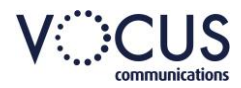

### <span id="page-3-0"></span>**ACTIVATE VOICE MESSAGING**

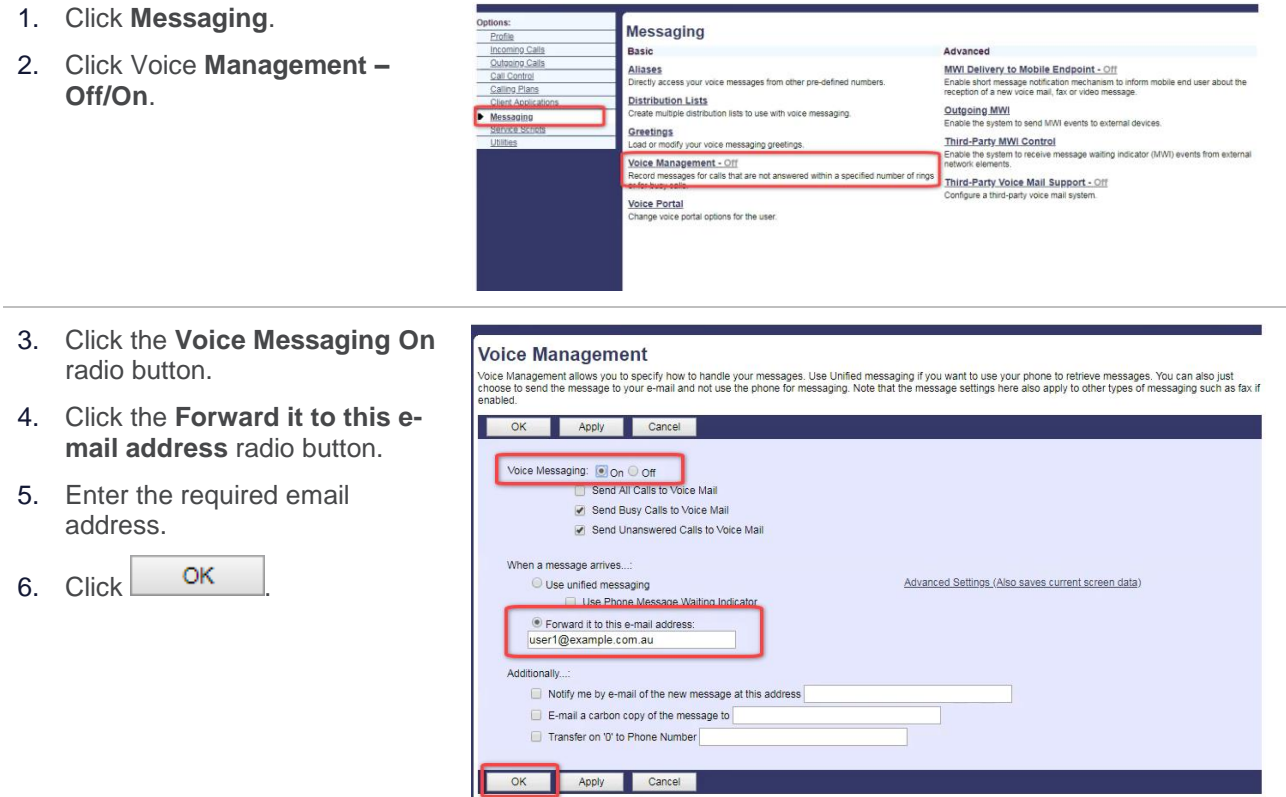

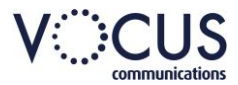

## <span id="page-4-0"></span>**VOICEMAIL PORTAL**

The Voicemail provisioning portal allows for the manual provisioning of Voicemail forwarding to the handset. Resellers can use this service if they want to provision a couple of users at a time or to copy and paste user IDs from a plain text file or spread sheet. This portal is located at the following URL:

<https://www.vocusiptel.com.au/vm-usercreation-ws/>

The Admin username and passwords are the same as for the Vocus IP Tel Manager.

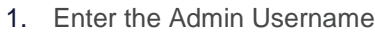

- 2. Enter the Admin Password
- 3. Enter the User ID's of the users requiring voicemail forwarding to handset to be provisioned (one User ID per line)

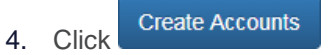

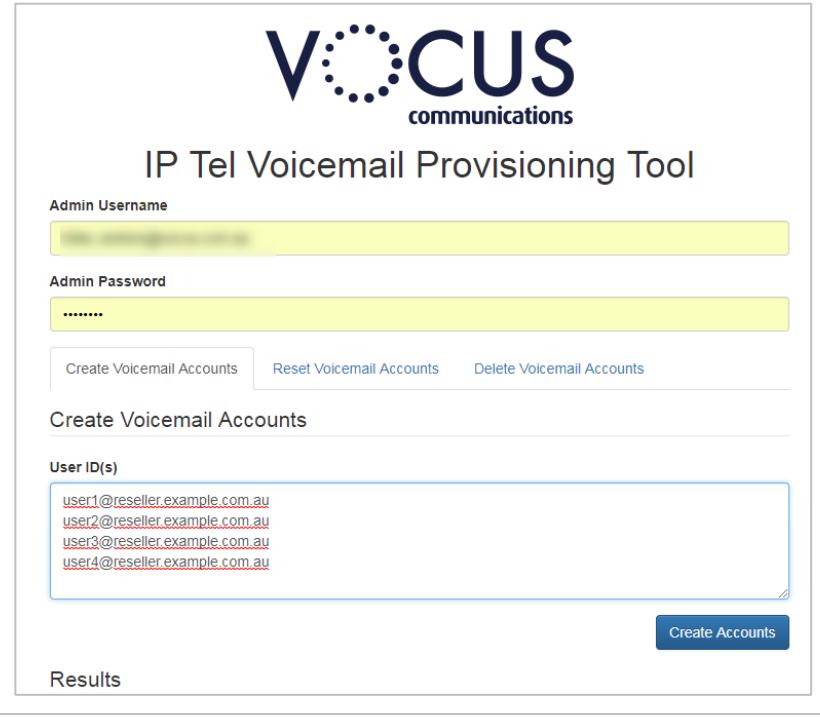

#### <span id="page-4-1"></span>**RESULTS**

Results for the creation will be displayed on screen:

- › If the user is created an "OK" will be listed against each user.
- › An error message will be displayed against any user where creation fails.
- › If the Admin details fail to authenticate an invalid login message will display.

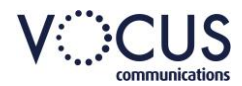

## <span id="page-5-0"></span>**VOICEMAIL WEB SERVICE**

For resellers that would like to programmatically provision their users' voicemail forwarding to handset, there is a web service available. This web service can also be used for OSS/BSS system integration. The web service is located at the following URL:

<span id="page-5-1"></span><https://www.vocusiptel.com.au/vm-usercreation-ws/>

### <span id="page-5-2"></span>**INPUT – HTTP POST REQUEST**

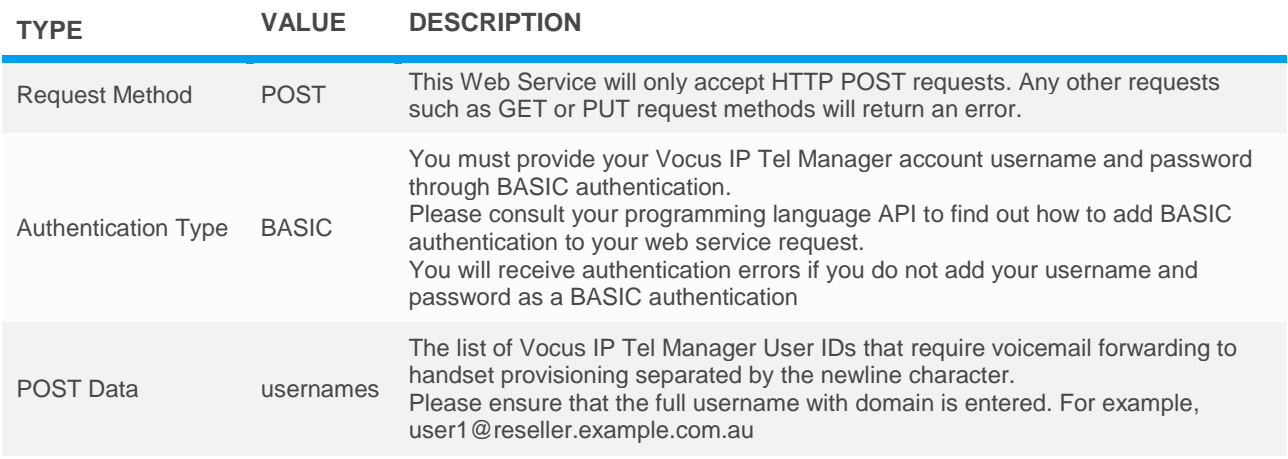

### <span id="page-5-3"></span>**OUTPUT – XML DOCUMENT**

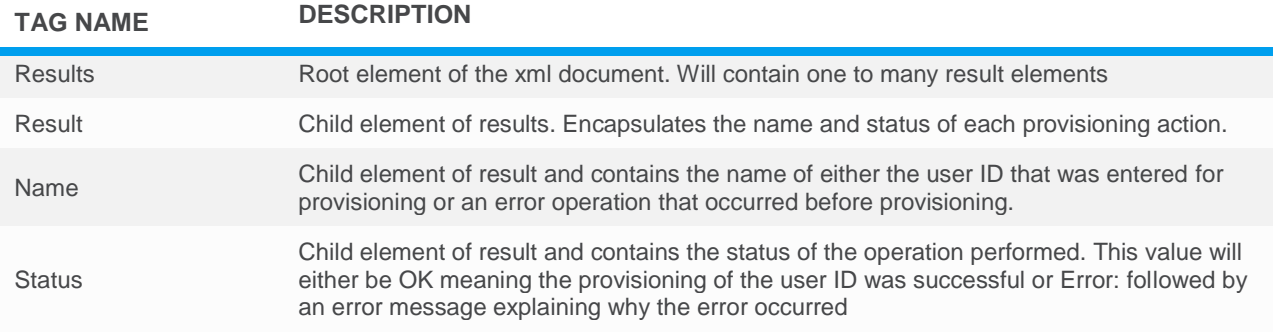

#### <span id="page-5-4"></span>**WEB SERVICE EXAMPLE**

#### <span id="page-5-5"></span>**INPUT**

username = provisioning@reseller.example.com.au

password = secret

usernames = user1@reseller.example.com.au, user2@reseller.example.com.au, user3@reseller.example.com.au, user4@reseller.example.com.au, user5@reseller.example.com.au

Authorization Basic cHJvdmlzaW9uaW5nQHJlc2VsbGVyLmV4YW1wbGUuY29tLmF1OnNlY3JldA==

usernames=user1%40reseller.example.com.au%0D%0Auser2%40reseller.example.com

.au%0D%0Auser3%40reseller.example.com.au%0D%0Auser4%40reseller.example.com. au%0D%0Auser5%40reseller.example.com.au

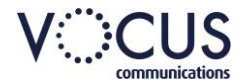

#### <span id="page-6-0"></span>**OUTPUT**

#### *All users provisioned successfully*

<?xml version="1.0" encoding="UTF-8" standalone="yes"?> <results xmlns:ns2="C"> <result> <name>user1@reseller.example.com.au</name> <status>OK</status> </result> <result> <name>user2@reseller.example.com.au</name> <status>OK</status> </result> <result> <name>user3@reseller.example.com.au</name> <status>OK</status> </result> <result> <name>user4@reseller.example.com.au</name> <status>OK</status> </result> <result> <name>user5@reseller.example.com.au</name> <status>OK</status> </result> </results> *Invalid user or another error on one or more User ID's entered* <?xml version="1.0" encoding="UTF-8" standalone="yes"?> <results xmlns:ns2="C"> <result> <name>user1@reseller.example.com.au</name> <status> Error: [Error 4008] invalid user: user1@reseller.example.com.au </status> </result> <result> <name>user2@reseller.example.com.au</name> <status>OK</status> </result> <result> <name>user3@reseller.example.com.au</name> <status>OK</status> </result> <result> <name>user4@reseller.example.com.au</name>

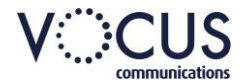

<status>OK</status> </result> <result> <name>user5@reseller.example.com.au</name> <status>OK</status> </result> </results> *Authentication error* <?xml version="1.0" encoding="UTF-8" standalone="yes"?>

<results xmlns:ns2="C"> <result> <name>Authentication</name> <status> ERROR: [Error 4007] Invalid login ID: provisioning@reseller.example.com.au </status> </result> </results>

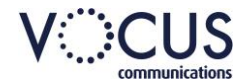

### <span id="page-8-0"></span>**PROGRAMMATIC VOICEMAIL PROVISIONING**

#### <span id="page-8-1"></span>**USING JAVA**

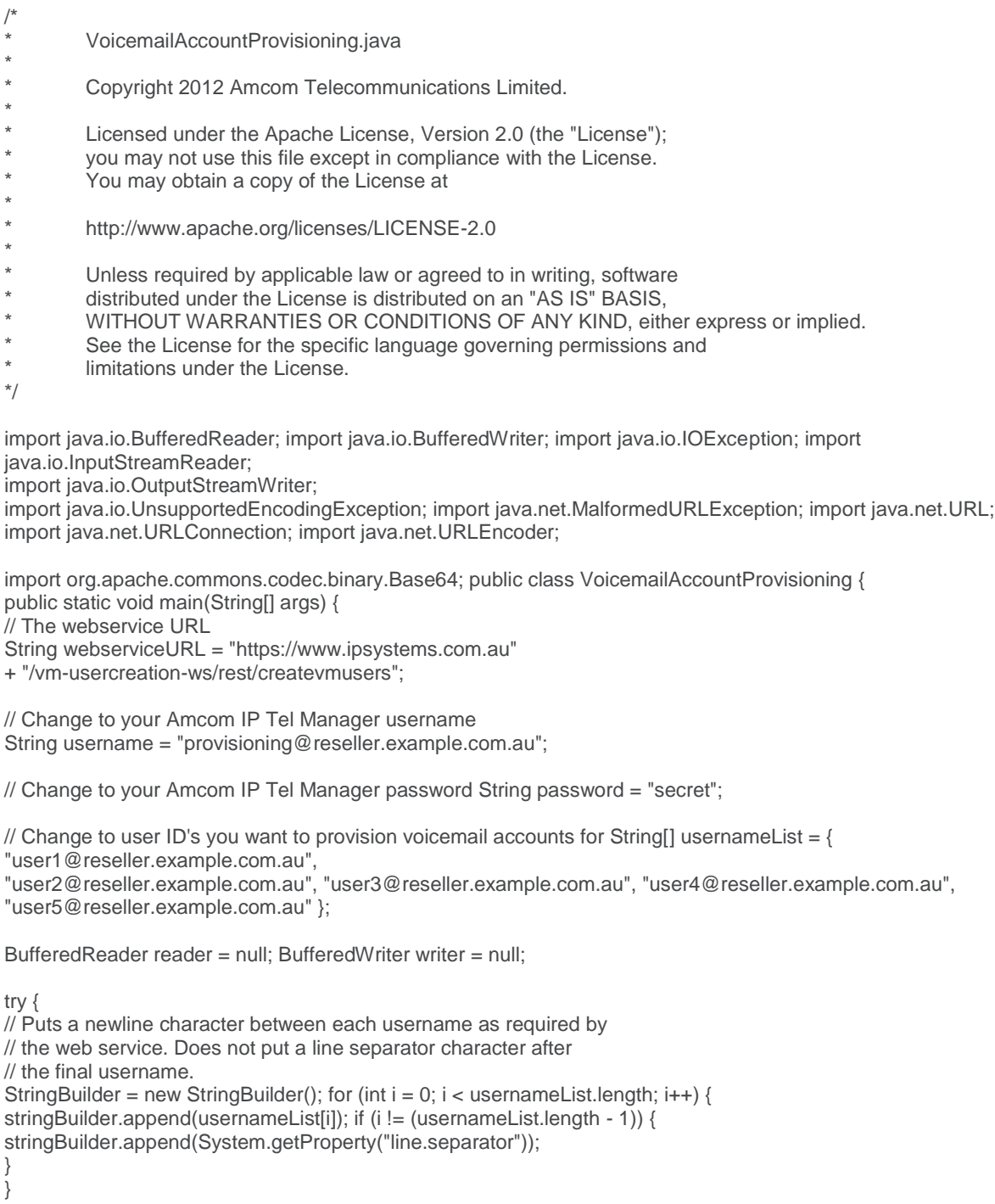

String usernames = stringBuilder.toString();

// Base64 encode the username + : + password as required by BASIC // authentication. Uses Apache's commons-codec 1.6 library available // at http://commons.apache.org/codec String auth = username + ":" + password; String authHash = Base64.encodeBase64String(auth.getBytes("UTF-8")); String postData = "usernames=" + URLEncoder.encode(usernames, "UTF-8");

URL url = new URL(webserviceURL);

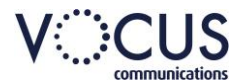

URLConnection connection = url.openConnection(); connection.setDoOutput(true); // add BASIC authentication to the web service request connection.setRequestProperty("Authorization", "Basic " + authHash);

// writes the POST data to the output stream so that the webservice // can retrieve the list of user ID's writer = new BufferedWriter(new OutputStreamWriter( connection.getOutputStream())); writer.write(postData); writer.close(); writer = null;

String line = null; stringBuilder = new StringBuilder(); // create a stream to receive response from the webservice. reader = new BufferedReader(new InputStreamReader( connection.getInputStream()));

// append the response to a string buffer while ((line = reader.readLine()) != null) { stringBuilder.append(line); stringBuilder.append(System.getProperty("line.separator")); }

reader.close(); reader = null;

```
// display the buffer System.out.println(stringBuilder.toString());
} catch (UnsupportedEncodingException e) { e.printStackTrace();
 catch (MalformedURLException e) { e.printStackTrace();
 catch (IOException e) { e.printStackTrace();
} finally {
\frac{1}{2} close all input/output streams if an exception occurred. if (writer != null) {
try {
writer.close();
} catch (IOException e) { e.printStackTrace();
}
writer = null;
}
if (reader != null) { try {
reader.close();
} catch (IOException e) { e.printStackTrace();
}
reader = null;}
}
}
}
```
Output would reflect the xml document examples as shown above, 5.3.2 Output.

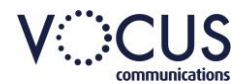

### <span id="page-10-0"></span>**COMMAND LINE VOICEMAIL PROVISIONING**

#### <span id="page-10-1"></span>**USING CURL**

cURL is a command line program that is used in both MS Windows and \*nix environments to send and receive HTTP requests. To send a POST request with BASIC authentication and username data you could do the following:

curl --user <username>:<password> --data usernames=<list of usernames> https://www.ipsystems.com.au/vm-usercreation-ws/

<username> is the Amcom IP Tel Manager username assigned to you

<password> is the Amcom IP Tel Manager password assigned to you

<list of usernames> is the newline separated list of Amcom IP Tel manager user IDs that require voicemail forwarding to handset provisioning.

Please note: In certain versions of cURL, you may have to manually URL encode the "@" and the newline character(s). @ becomes %40, Carriage Return Line Feed (Windows) becomes %0D%0A or Line Feed (\*nix) becomes %0D.

username = provisoining@reseller.example.com.au

#### password = secret

usernames = user1@reseller.example.com.au, user2@reseller.example.com.au, user3@reseller.example.com.au, user4@reseller.example.com.au, user5@reseller.example.com.au

curl --user provisioning@reseller.example.com.au:secret --data usernames=user1%40reseller.example.com.au%0Auser2%40reseller.example.com.au

%0Auser3%40reseller.example.com.au%0Auser4%40reseller.example.com.au%0Auser 5%40reseller.example.com.au https://www.ipsystems.com.au/vm-usercreation- ws/rest/createvmusers

Output would reflect the xml document examples as shown above, refer Output – [XML document](#page-5-3) on page [6.](#page-5-3)

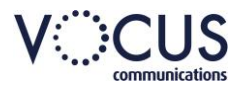

## <span id="page-11-0"></span>**ADDING EXTRA VOICEMAIL SERVICES**

Once a user has voicemail forwarded to handset or voicemail forwarding to email provisioned, other voicemail services can be included as well. You can add one or all of these extra voicemail services.

### <span id="page-11-1"></span>**ADDING NOTIFICATION OF VOICEMAIL TO AN EMAIL ADDRESS**

The user can receive an email notification that a voice message has been sent to the user. To provision this service, please do the following:

Follow the steps listed in [IP Tel Manager Portal](#page-2-0) on page [3](#page-2-0) to reach the voice management page of the user.

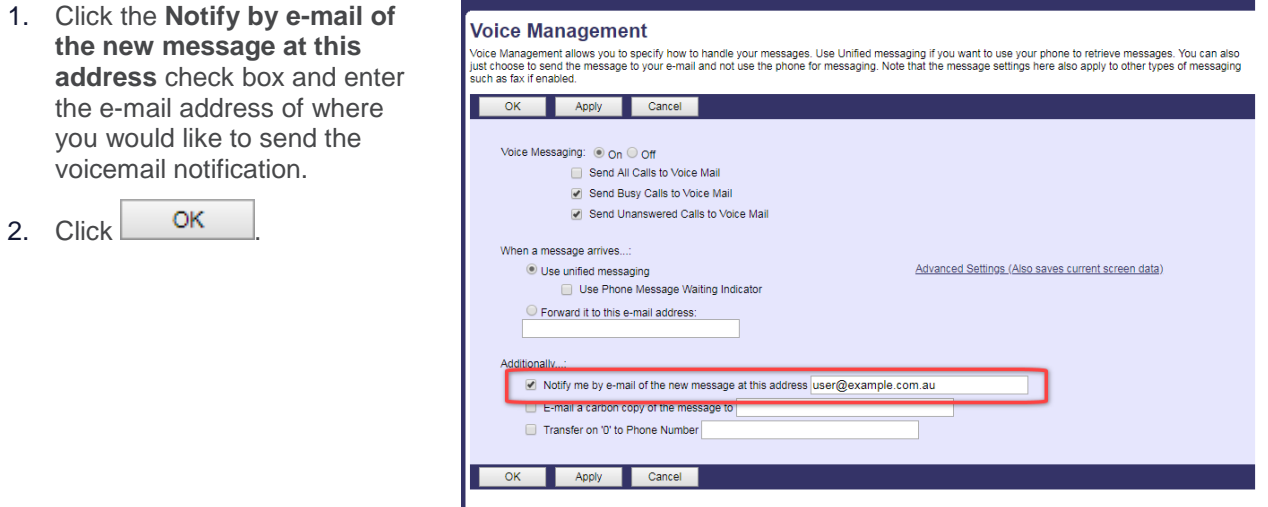

#### <span id="page-11-2"></span>**ADDING ANOTHER VOICEMAIL FORWARDING TO EMAIL**

The user can have an additional voicemail forwarded to email as a carbon copy. To provision this service, please do the following:

Follow the steps listed in [IP Tel Manager Portal](#page-2-0) on page [3](#page-2-0) to reach the voice management page of the user.

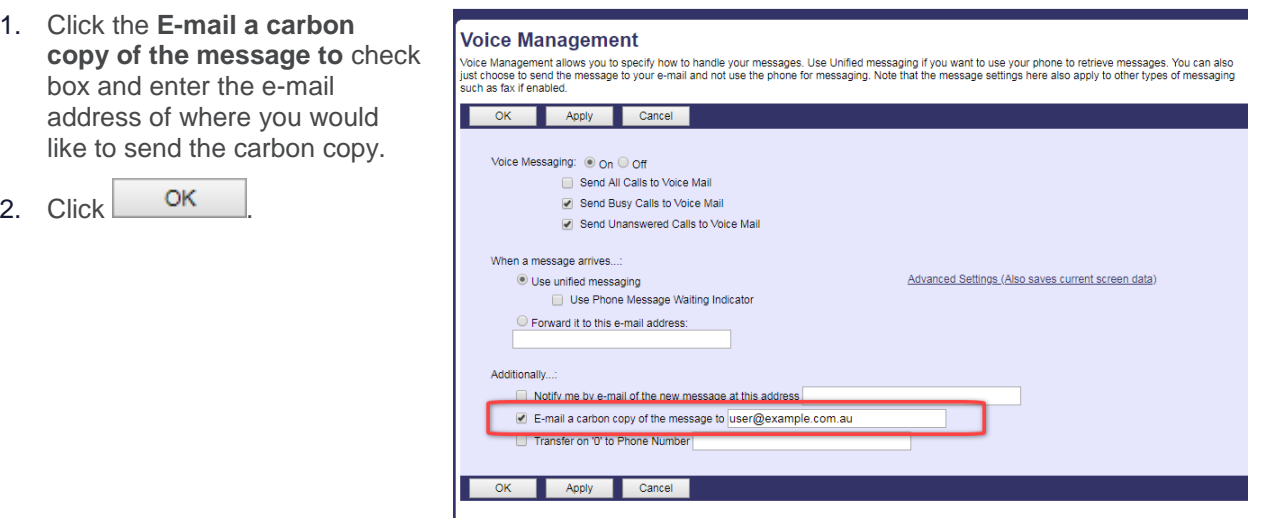

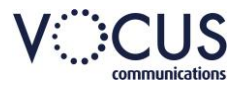

#### <span id="page-12-0"></span>**TRANSFER TO CALL ON 0**

The user can be dialled at a specified number if the caller gets the voicemail prompt and presses 0 while leaving a message. To provision this service, please do the following:

Follow the steps listed in [IP Tel Manager Portal](#page-2-0) on page [3](#page-2-0) to reach the voice management page of the user.

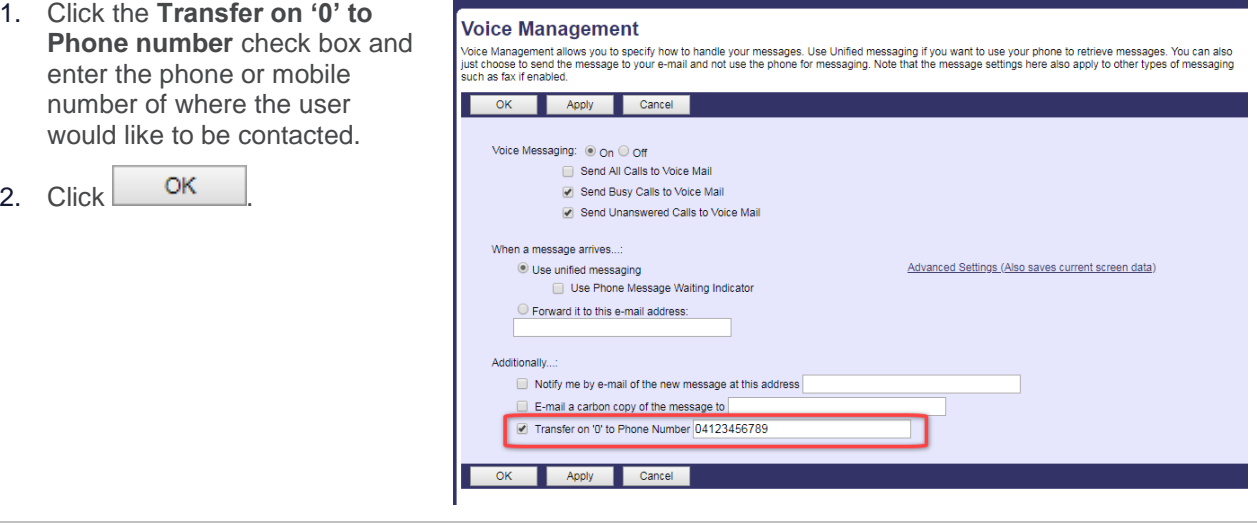